#### **DAFTAR PUSTAKA**

Fathansyah. 2012. *Basis Data.* Bandung : Informatika.

- Hamdan. 2012*. Pengenalan Microsoft Visual Basic 6.0*. Bogor : Ghalia Indonesia
- Maleev, V.L, M.E. DR. AM,1996, *Diesel Engine Operation and Maintenance*, Alih Bahasa: Ir. Bambang Priambodo, *Operasi dan Pemiliharaan Mesin Diesel*, Erlangga, Jakarta.
- R. Imanuell and M. Lutfi, "*Analisa Perawatan Berbasis Keandalan Pada Sistem Bahan Bakar Mesin Utama KMP. Bontoharu*," *JST (Jurnal Sains Ter.*, vol. 5, no. 1, 2019.
- Winarno, Edy, M,Eng, Ali Zaki, Smitdev Community. 2013. *Belajar pemograman VB6 dalam Sekejap.* Jakarta: PT Elex Media Komputindo.

## **LAMPIRAN 1**

### **Coding Program**

#### **1. Coding form Login**

Imports System.Data.OleDb

Public Class log

Private Sub log\_Load(ByVal sender As System.Object, ByVal e As

System.EventArgs) Handles MyBase.Load

username.Text  $=$  ""

 $pass.Text = ""$ 

End Sub

Private Sub login\_Click(ByVal sender As System.Object, ByVal e As

System.EventArgs) Handles login.Click

If username.Text = ""  $Or$  pass.Text = "" Then

MsgBox("Data belum lengkap isi semua form ! ")

Else

Call koneksi()

If pemakai.Checked = True Then

ppemakai.Show()

ElseIf pakar.Checked = True Then

ppakar.Show()

End If

 Cmd = New OleDbCommand("Select \* from TBL\_USER where username=""  $\&$  username. Text  $\&$  "" and userpasword=""  $\&$  pass. Text  $\&$  """, coon)

Rd = Cmd.ExecuteReader

Rd.Read()

If Rd.HasRows Then

Me.Hide()

Else

MsgBox("User atau pasword salah!")

End If

End If

End Sub

Private Sub keluar\_Click(ByVal sender As System.Object, ByVal e As

System.EventArgs) Handles keluar.Click

Me.Close()

End Sub

End Class

### **2. Coding Penelusuran Sistem**

```
Public Class Penelusuran_Macam_Kerusakan
     Private Sub Button4_Click_1(ByVal sender As
System.Object, ByVal e As System.EventArgs) Handles
Button4.Click
         Me.Close()
         Penelusuran.Show()
```

```
 End Sub
     Private Sub Button1_Click_1(ByVal sender As
System.Object, ByVal e As System.EventArgs) Handles
Button1.Click
         penelusuran_jenis_kerusakan.Show()
         Me.Close()
     End Sub
End Class
```
**3. Coding Data Base**

Imports System.Data.OleDb

Module Module1

Public coon As OleDbConnection

Public Da As OleDbDataAdapter

Public Ds As DataSet

Public Cmd As OleDbCommand

Public Rd As OleDbDataReader

Dim LokasiDB As String

Public Sub koneksi()

LokasiDB = "Provider=Microsoft.ACE.OLEDB.12.0;data

source=login.accdb"

coon = New OleDbConnection(LokasiDB)

If coon.State = ConnectionState.Closed Then coon.Open()

End Sub

End Module

#### **4. Coding penelusuran Komponen**

```
Public Class penelusuran jenis kerusakan
    Private Sub penelusuran jenis kerusakan Load(ByVal
sender As System. Object, ByVal e As System. EventArgs)
Handles MyBase.Load
         TextBox1.Text = 
Penelusuran_Macam_Kerusakan.ComboBox1.Text
         If TextBox1.Text = "M001 Sistem strating" Then
             ListBox1.Items.Add("K001 kompresor")
             ListBox1.Items.Add("K002 botol angin")
             ListBox1.Items.Add("K003 separator")
             ListBox1.Items.Add("K004 katup reduksi")
             ListBox1.Items.Add("K005 Pipa")
         ElseIf TextBox1.Text = "M002 Sistem bahan 
bakar" Then
             ListBox1.Items.Add("K006 pompa bakar")
             ListBox1.Items.Add("K007 filter")
             ListBox1.Items.Add("K008 tangki harian")
             ListBox1.Items.Add("K009 sepator")
             ListBox1.Items.Add("K010 heater")
             ListBox1.Items.Add("k011 injection")
             ListBox1.Items.Add("K012 Pipa")
         ElseIf TextBox1.Text = "M003 Sistem minyak 
pelumas" Then
             ListBox1.Items.Add("k013 carter")
             ListBox1.Items.Add("k014 oil filter")
             ListBox1.Items.Add("k015 oil cooler")
             ListBox1.Items.Add("k016 oil dipstick")
             ListBox1.Items.Add("k017 pompa minyak 
pelumas")
             ListBox1.Items.Add("k018 purifier")
         ElseIf TextBox1.Text = "M004 Sistem pendingin"
Then 
             ListBox1.Items.Add("k019 sea chest")
```

```
 ListBox1.Items.Add("K020 Pipa")
             ListBox1.Items.Add("K021 pompa air tawar")
             ListBox1.Items.Add("K022 cooler")
             ListBox1.Items.Add("K023 Pengantar suhu/ 
thermometer")
         ElseIf TextBox1.Text = "M005 Sistem gas buang"
Then
             ListBox1.Items.Add("exhaust")
         End If
End Sub
     Private Sub Button4_Click_1(ByVal sender As
System.Object, ByVal e As System.EventArgs) Handles
Button4.Click
        Penelusuran Macam Kerusakan.Show()
         Me.Close()
     End Sub
    Private Sub Button1 Click 1(ByVal sender As
System.Object, ByVal e As System.EventArgs) Handles
Button1.Click
        Penelusuran Ciri Kerusakan.Show()
         Me.Close()
     End Sub
End Class
```
#### **5. Coding Penelusuran penyebab kerusakan**

Public Class penelusuran\_penyebab

```
Private Sub penelusuran penyebab Load(ByVal sender
As System.Object, ByVal e As System.EventArgs) Handles
MyBase.Load
         TextBox1.Text = 
Penelusuran_Ciri_Kerusakan.ListBox1.Text
```

```
 If TextBox1.Text = "Suara yang lebih berisik"
Then
```
 ListBox1.Items.Add("Piston kehabisan oil karna penggunaannya sudah cukup lama ") ElseIf TextBox1.Text = "Sulit untuk menyalah" Then ListBox1.Items.Add("Kurangnya daya pada mesin kompresor atau level oil kurang") ElseIf TextBox1.Text = "Kapasitor meleleh" Then ListBox1.Items.Add("Tegangan berlebihan dan pemakaian konpresor yang melebihi kapasitas") ElseIf TextBox1.Text = "Tekanan angin di dalam tangki terlalu rendah" Then ListBox1.Items.Add("Kehausan pada ring piston,kurangnya perawatan filter udara,kebocoran pada katup isap dan katup tekan") ElseIf TextBox1.Text = "Tidak mampu menyaring / memisahkan udara dengan baik" Then ListBox1.Items.Add("Kerusakan pada bagain deflector plate") ElseIf TextBox1.Text = "Kebocoran melalui katup udara" Then ListBox1.Items.Add("Bantalan yang sudah aus karna melebihi batas penggunaanya") ElseIf TextBox1.Text = "Terjadinya kebocoran" Then ListBox1.Items.Add("Karna tekanan udara terlalu tinggi") ElseIf TextBox1.Text = "Impeller jebol" Then ListBox1.Items.Add("Disebabkan karna korosi, kavitasi yang dapat mengakibatkan impeller menjadi unbalance yang dapat mengakibatkan meningkatnya ") ElseIf TextBox1.Text = "Mechanical seal (perapat mekanik) bocor" Then ListBox1.Items.Add("Korosi,konsentrasi tegangan, atau pemilihan bahan yang tidak tepat ") ElseIf TextBox1.Text = "Poros patah atau bengkok" Then

 ListBox1.Items.Add("Penggunaan bearing melebihi batas waktu penggunaanya dan pemasanga bearing pada poros tidak berhati-hati dan tidak sesuai standar yang ditentukan") ElseIf TextBox1.Text = "Kerusakan packing pada selinder" Then ListBox1.Items.Add("Adanya kotoran yang menyumbat") ElseIf TextBox1.Text = "Kebocoran pada tangki" Then ListBox1.Items.Add("Terjadinya korosi pada tanki") ElseIf TextBox1.Text = "Tidak mampu menyaring / memisahkan minyak dengan baik" Then ListBox1.Items.Add("Kerusakan pada bagain deflector plate") ElseIf TextBox1.Text = "Terlalu lama memanaskan bahan bakar" Then ListBox1.Items.Add("Tegangan listrik ke heater kurang") ElseIf TextBox1.Text = "Nozel mengalami kebocoran" Then ListBox1.Items.Add("Ada kotoran yang menjanggal di nozel") ElseIf TextBox1.Text = "Plunger tidak bekerja" Then ListBox1.Items.Add("Plunger yang sudah aus dan melebihi batas penggunaanya") ElseIf TextBox1.Text = "Terjadinya kebocoran" Then ListBox1.Items.Add("Mengalami korosi") ElseIf TextBox1.Text = "Sering terjadi oil menetes pada bagian baut penguras" Then ListBox1.Items.Add("Kualitas packing carter yang tidak bagus dan pemasangan yang tidak benar ") ElseIf TextBox1.Text = "Melambatnya jalan oli dan oli tdk lancar" Then

```
 ListBox1.Items.Add("Adanya kotoran yang 
menyumbat ")
         ElseIf TextBox1.Text = "Mengalami kebocoran"
Then
             ListBox1.Items.Add("Kuranganya kapasitas 
miyak pelumas pada sump tank ")
         ElseIf TextBox1.Text = "Bengkok dan patahnya 
dipstick " Then
             ListBox1.Items.Add("Pemasanga disostick ke 
dalam lubanganya tidak tepat tapi terus ditekan")
         ElseIf TextBox1.Text = "Kerusakan pada 
bantalan" Then
             ListBox1.Items.Add("Bantalan yang sudah 
aus")
         ElseIf TextBox1.Text = "Terjadinya kebocoran"
Then
             ListBox1.Items.Add("Mengalami korosi")
         ElseIf TextBox1.Text = "Terjadi penyumbatan 
pada Sea grating" Then
             ListBox1.Items.Add("Adanya benda-bendada 
atau kororan")
         ElseIf TextBox1.Text = "Terjadinya kebocoran"
Then
             ListBox1.Items.Add("Mengalami korosi")
         ElseIf TextBox1.Text = "Terjadinya kavitasi 
pada impeller " Then
             ListBox1.Items.Add("Pompa terlalu tinggi 
dari air yang di pompa, RPM mesin atau kecepatan pompa 
terlalu tinggi untuk tugas yg di perlukan")
         End If
     End Sub
    Private Sub Button1 Click(ByVal sender As
System.Object, ByVal e As System.EventArgs) Handles
Button1.Click
        Solusi Kerusakan Mesin.Show()
         Me.Close()
     End Sub
```

```
Private Sub Button4 Click(ByVal sender As
System.Object, ByVal e As System.EventArgs) Handles
Button4.Click
        Me.Close()
        Penelusuran Macam Kerusakan.Show()
     End Sub
End Class
```
#### **6. Coding Penelusuran**

```
Public Class Penelusuran
    Private Sub Button1 Click(ByVal sender As
System.Object, ByVal e As System.EventArgs) Handles
Button1.Click
         Penelusuran_Macam_Kerusakan.Show()
         Me.Close()
     End Sub
    Private Sub Button2 Click(ByVal sender As
System.Object, ByVal e As System.EventArgs) Handles
Button2.Click
         Me.Close()
         ppemakai.Show()
     End Sub
    Private Sub Penelusuran Load(ByVal sender As
```

```
System.Object, ByVal e As System.EventArgs) Handles
MyBase.Load
     End Sub
```
End Class

#### **7. Coding Menu Pakar**

```
Public Class ppakar
     Private Sub AboutToolStripMenuItem_Click(ByVal
sender As System. Object, ByVal e As System. EventArgs)
Handles AboutToolStripMenuItem.Click
         MessageBox.Show("Software dibuat oleh SUPIRMAN 
D33115004")
```

```
 End Sub
     Private Sub ExitToolStripMenuItem_Click(ByVal
sender As System. Object, ByVal e As System. EventArgs)
Handles ExitToolStripMenuItem.Click
         log.Show()
         Me.Close()
     End Sub
    Private Sub Button4 Click(ByVal sender As
System.Object, ByVal e As System.EventArgs) Handles
Button4.Click
         Me.Close()
         log.Show()
     End Sub
     Private Sub Button1_Click(ByVal sender As
System.Object, ByVal e As System.EventArgs) Handles
Button1.Click
         If ComboBox1.Text = "Komponen sistem" Then
             macamk.Show()
             Me.Close()
         ElseIf ComboBox1.Text = "Geajala Kerusakan"
Then
             jenisk.Show()
             Me.Close()
         ElseIf ComboBox1.Text = "Penyebab Kerusakan"
Then
             cirik.Show()
             Me.Close()
         ElseIf ComboBox1.Text = "Solusi" Then
             solusik.Show()
             Me.Close()
         End If
     End Sub
    Private Sub Button3 Click(ByVal sender As
System.Object, ByVal e As System.EventArgs)
         basisaturan.Show()
         Me.Close()
     End Sub
```

```
Private Sub Button2 Click(ByVal sender As
System.Object, ByVal e As System.EventArgs) Handles
Button2.Click
```

```
 penjelasan.Show()
```
Me.Close()

End Sub

```
Private Sub ppakar Load(ByVal sender As
System.Object, ByVal e As System.EventArgs) Handles
MyBase.Load
```
End Sub

Private Sub ComboBox1 SelectedIndexChanged(ByVal sender As System. Object, ByVal e As System. EventArgs) Handles ComboBox1.SelectedIndexChanged

End Sub

End Class

#### **8. Coding menu pamakai**

```
Public Class ppemakai
     Private Sub AboutToolStripMenuItem_Click(ByVal
sender As System. Object, ByVal e As System. EventArgs)
Handles AboutToolStripMenuItem.Click
         MessageBox.Show("Software dibuat oleh SUPIRMAN 
D33115004")
     End Sub
     Private Sub ExitToolStripMenuItem_Click(ByVal
sender As System. Object, ByVal e As System. EventArgs)
Handles ExitToolStripMenuItem.Click
         Me.Close()
```
End Sub

```
Private Sub Button4 Click(ByVal sender As
System.Object, ByVal e As System.EventArgs) Handles
Button4.Click
         Me.Close()
         log.Show()
     End Sub
    Private Sub Button1 Click(ByVal sender As
System.Object, ByVal e As System.EventArgs) Handles
Button1.Click
         Me.Close()
         Penelusuran.Show()
     End Sub
     Private Sub Button2_Click(ByVal sender As
System.Object, ByVal e As System.EventArgs) Handles
Button2.Click
         penjelasan.Show()
         Me.Close()
     End Sub
    Private Sub ppemakai Load(ByVal sender As
System.Object, ByVal e As System.EventArgs) Handles
MyBase.Load
     End Sub
End Class
```
#### **9. Coding solusi kerusakan pemakai**

Public Class Solusi\_Kerusakan\_Mesin

```
Private Sub Button1 Click(ByVal sender As
System.Object, ByVal e As System.EventArgs) Handles
Button1.Click
         Me.Close()
     End Sub
```

```
 Private Sub RichTextBox1_TextChanged(ByVal sender 
As System.Object, ByVal e As System.EventArgs)
```
End Sub

 Private Sub ListBox1\_SelectedIndexChanged(ByVal sender As System. Object, ByVal e As System. EventArgs)

#### End Sub

Private Sub Solusi Kerusakan Mesin Load(ByVal sender As System. Object, ByVal e As System. EventArgs) Handles MyBase.Load

 TextBox1.Text = penelusuran\_penyebab.ListBox1.Text

 If TextBox1.Text = "Piston kehabisan oil karna penggunaannya sudah cukup lama " Then

 ListBox1.Items.Add("Dilakukan menambahan atau pengantian oli")

 ElseIf TextBox1.Text = "Kurangnya daya pada mesin kompresor atau level oil kurang" Then

 ListBox1.Items.Add("Melakukan pemeriksaan bila mana menemukan kabel putus maka dilakukan perbaikan pada kabel, namun ditemukan kerusakan pada pressure swith, maka harus di ganti")

 ElseIf TextBox1.Text = "Tegangan berlebihan dan pemakaian konpresor yang melebihi kapasitas" Then

 ListBox1.Items.Add("Melakukan perawatan dan pemeriksaan secara berkala yaitu menggan ti oil secara berkala, kebersihan motor dll")

 ElseIf TextBox1.Text = "Kehausan pada ring piston,kurangnya perawatan filter udara,kebocoran pada katup isap dan katup tekan" Then

 ListBox1.Items.Add("Memeriksa pada sambumbungan-sambungan kompresor apakah mengalami terjadi kebocoran atau kehilangan udara tekan")

 ElseIf TextBox1.Text = "Kerusakan pada bagain deflector plate" Then

 ListBox1.Items.Add("Melakukan perbaikan atau penggantian pada deflector plate")

 ElseIf TextBox1.Text = "Bantalan yang sudah aus karna melebihi batas penggunaanya" Then

 ListBox1.Items.Add("Melakukan penggantian bearing atau bantalan yang sudah aus")

 ElseIf TextBox1.Text = "Karna tekanan udara terlalu tinggi" Then

 ListBox1.Items.Add("Melakukan penyambungan pada pipa yang mengalami kebocoran")

 ElseIf TextBox1.Text = "Disebabkan karna korosi, kavitasi yang dapat mengakibatkan impeller menjadi unbalance yang dapat mengakibatkan meningkatnya " Then

 ListBox1.Items.Add("Mengganti impeller yang suda rusak")

 ElseIf TextBox1.Text = "Korosi,konsentrasi tegangan, atau pemilihan bahan yang tidak tepat " Then

ListBox1.Items.Add("Melakukan penggantian

seal face, O-Ring dan melakukan pengamblasan halus shaft seal karena tidak terjadi drack")

 ElseIf TextBox1.Text = "Penggunaan bearing melebihi batas waktu penggunaanya dan pemasanga bearing pada poros tidak berhati-hati dan tidak sesuai standar yang ditentukan" Then

 ListBox1.Items.Add("Dilakukan bembersian dan melakukan perawatan secara berkala")

 ElseIf TextBox1.Text = "Adanya kotoran yang menyumbat" Then

 ListBox1.Items.Add("Melakukan penggantian packing dan melakukan perawatan secara berkala agar tidak terjadi endapan pada filter")

 ElseIf TextBox1.Text = "Terjadinya korosi pada tanki" Then

 ListBox1.Items.Add("Melapisi atau memberkan lapisan anti karat")

 ElseIf TextBox1.Text = "Kerusakan pada bagain deflector plate" Then

 ListBox1.Items.Add("Melakukan perbaikan atau penggantian pada deflector plate ")

 ElseIf TextBox1.Text = "Tegangan listrik ke heater kurang" Then

 ListBox1.Items.Add("Melakukan pemeriksaan pada bagian kelistrikan apakah ada terjadi konsleting listrikatau tidak")

 ElseIf TextBox1.Text = "Ada kotoran yang menjanggal di nozel" Then

 ListBox1.Items.Add("Di lakukan merawatan dan penggantian filter solar yang tidak teratur serta penggunaan bahan bakar kurang baik seperti membeli di agen-agen bahan bakar yang tidak resmi atau ilegal")

 ElseIf TextBox1.Text = "Plunger yang sudah aus dan melebihi batas penggunaanya" Then

 ListBox1.Items.Add("Penggatian plunger pada system selinder")

ElseIf TextBox1.Text = "Mengalami korosi" Then

 ListBox1.Items.Add("Melakukan penyambungan pada pipa yang mengalami kebocoran")

 ElseIf TextBox1.Text = "Kualitas packing carter yang tidak bagus dan pemasangan yang tidak benar" Then

 ListBox1.Items.Add("Melakukan perbaikan dan melakukan pemansangan baut secara benar dengan cara menggunakan kekuatan tangan terlebih dahulu dan terlebih dahulu pastikan drat baut tetap pada dudukannya")

 ElseIf TextBox1.Text = "Adanya kotoran yang menyumbat " Then

 ListBox1.Items.Add("Melakukan pembersian secara rutin dan melakukan penggantian filter apabilah filter mengalamih kerusakan parah")

 ElseIf TextBox1.Text = "Kuranganya kapasitas miyak pelumas pada sump tank" Then

ListBox1.Items.Add("Dilakukan perbaikan

atau pengantian gasket plate oil cooler")

 ElseIf TextBox1.Text = "Pemasanga disostick ke dalam lubanganya tidak tepat tapi terus " Then

 ListBox1.Items.Add("Dilakukan perbaikan dengan cara meluruskan Kembali namun apabila patah di lakukan pengantian")

 ElseIf TextBox1.Text = "Bantalan yang sudah aus" Then

 ListBox1.Items.Add("Melakukan penyambungan pada pipa yang mengalami kebocoran")

 ElseIf TextBox1.Text = "Mengalami korosi" Then ListBox1.Items.Add("Melakukan penyambungan pada pipa yang mengalami kebocoran, ")

 ElseIf TextBox1.Text = "Adanya benda-bendada atau kororan" Then

 ListBox1.Items.Add("Melakukan pembersian kotoran yang ngenghalangi laju air laut dan melakukan perawatan secara berkala ")

ElseIf TextBox1.Text = "Mengalami korosi" Then

 ListBox1.Items.Add("Melakukan penyambungan pada pipa yang mengalami kebocoran, yang dilakukan mengunakan flanskemudian di ikat dengan menggunakan mur baut agar pada ini air laut tidak bocor maka di antara flents dipasang paking dan untuk air laut digunakan paking karet")

 ElseIf TextBox1.Text = "Pompa terlalu tinggi dari air yang di pompa, RPM mesin atau kecepatan pompa terlalu tinggi untuk tugas yg di perlukan" Then

 ListBox1.Items.Add("Turunkan RPM mesin secara perlahan ke posisi diam, lepaskan transmisi pada RPM idle lalu biarkan mesin diam selama 2-3 menitsebelum dimatikan")

 End If End Sub End Class

#### **10. Coding solusi kerusakan pakar**

```
Public Class solusik
     Sub hapus()
         TextBox1.Text = ""
         TextBox2.Text = ""
         RichTextBox1.Text = ""
     End Sub
     Sub hidup()
         TextBox1.Enabled = True
         TextBox2.Enabled = True
         RichTextBox1.Enabled = True
     End Sub
     Sub mati()
         TextBox1.Enabled = False
         TextBox2.Enabled = False
         RichTextBox1.Enabled = False
     End Sub
     Sub tampil()
         Call koneksidb4()
         DAA4 = New OleDb.OleDbDataAdapter("select * 
from solusi", CONN4)
         DSS4 = New DataSet
         DAA4.Fill(DSS4)
         DataGridView2.DataSource = DSS4.Tables(0)
         DataGridView2.ReadOnly = True
     End Sub
    Private Sub jenisk Load(ByVal sender As
System.Object, ByVal e As System.EventArgs) Handles
MyBase.Load
         Call mati()
         Call tampil()
     End Sub
```

```
Private Sub keluar Click(ByVal sender As
System.Object, ByVal e As System.EventArgs) Handles
keluar.Click
         TextBox1.Text = ""
         TextBox2.Text = ""
         RichTextBox1.Text = ""
         Call mati()
         Call hidup()
     End Sub
     Private Sub login_Click(ByVal sender As
System.Object, ByVal e As System.EventArgs) Handles
login.Click
         If TextBox1.Text = "" Or TextBox2.Text = "" Or
RichTextBox1.Text = "" Then
             MsgBox("mohon di isi")
             Exit Sub
         Else
             Call koneksidb4()
             CMDD4 = New OleDb.OleDbCommand("select * 
from ciri where Code ='" & TextBox1.Text & "'", 
CONN4)
             DRR4 = CMDD4.ExecuteReader
             DRR4.Read()
             If Not DRR4.HasRows Then
                 Dim simpan As String
                 simpan = "insert into ciri values('" & 
TextBox1.Text & "','" & TextBox2.Text & "','" & 
RichTextBox1.Text & "')"
                 CMDD4 = New OleDb.OleDbCommand(simpan, 
CONN4)
                 CMDD4.ExecuteNonQuery()
                 MsgBox("data tersimpan")
             Else
                 MsgBox(" code tidak boleh sama")
             End If
             Call mati()
```

```
 Call hapus()
         Call tampil()
     End If
 End Sub
```

```
 Private Sub DataGridView2_CellMouseClick(ByVal
sender As Object, ByVal e As
System.Windows.Forms.DataGridViewCellMouseEventArgs) 
Handles DataGridView2.CellMouseClick
         On Error Resume Next
         TextBox1.Text = 
DataGridView2.Rows(e.RowIndex).Cells(0).Value
         TextBox2.Text = 
DataGridView2.Rows(e.RowIndex).Cells(1).Value
         RichTextBox1.Text = 
DataGridView2.Rows(e.RowIndex).Cells(2).Value
         Call hidup()
         TextBox1.Enabled = True
     End Sub
    Private Sub Button1 Click(ByVal sender As
System.Object, ByVal e As System.EventArgs) Handles
Button1.Click
         If TextBox1.Text = "" Then
             MessageBox.Show("pilih data yang akan 
dihapus")
             Exit Sub
         Else
             If MessageBox.Show("data akan dihapus", 
"konfirmasi", MessageBoxButtons.YesNo) = 
Windows.Forms.DialogResult.Yes Then
```
Call koneksidb4()

```
 CMDD4 = New OleDb.OleDbCommand("delete 
from ciri where Code = '" & TextBox1.Text & "'", 
CONN4)
                  CMDD4.ExecuteNonQuery()
                  MsgBox("data dihapus")
                  Call mati()
                  Call hapus()
                  Call tampil()
             Else
                  Call mati()
                  Call hapus()
             End If
         End If
     End Sub
    Private Sub ganti Click(ByVal sender As
System.Object, ByVal e As System.EventArgs) Handles
ganti.Click
         If TextBox1.Text = "" Or TextBox2.Text = "" Or
RichTextBox1.Text = "" Then
             MsgBox("mohon di isi")
             Exit Sub
         Else
             Call koneksidb4()
             CMDD4 = New OleDb.OleDbCommand("update 
ciri set Ciri_Kerusakan='" & TextBox2.Text & "' 
,Diagnosa= '" & RichTextBox1.Text & "' where Code= '"
& TextBox1.Text & "'", CONN4)
             CMDD4.ExecuteNonQuery()
             MsgBox("data sudah dirubah")
         End If
         Call mati()
         Call hapus()
         Call tampil()
```

```
 End Sub
     Private Sub Button2_Click(ByVal sender As
System.Object, ByVal e As System.EventArgs) Handles
Button2.Click
         ppakar.Show()
         Me.Close()
     End Sub
```

```
End Class
```
#### **11. Coding data base solusi pakar**

```
Imports System.Data.OleDb
Module solusikdb
    Public CONN4 As OleDbConnection
     Public DAA4 As OleDbDataAdapter
     Public DSS4 As DataSet
     Public CMDD4 As OleDbCommand
     Public DRR4 As OleDbDataReader
     Sub koneksidb4()
         Try
            COMN4 = NewOleDbConnection("Provider=Microsoft.ACE.OLEDB.12.0;d
ata source = solusi.accdb")
             CONN4.Open()
         Catch ex As Exception
             MsgBox(ex.Message)
         End Try
     End Sub
```
End Module

#### **12. Coding komponen sistem**

```
Public Class ppemakai
   Private Sub AboutToolStripMenuItem_Click(ByVal sender As
System.Object, ByVal e As System.EventArgs) Handles
AboutToolStripMenuItem.Click
     MessageBox.Show("Software dibuat oleh SUPIRMAN 
D33115004")
   End Sub
   Private Sub ExitToolStripMenuItem_Click(ByVal sender As
System.Object, ByVal e As System.EventArgs) Handles
ExitToolStripMenuItem.Click
     Me.Close()
   End Sub
   Private Sub Button4_Click(ByVal sender As System.Object, ByVal e 
As System.EventArgs) Handles Button4.Click
     Me.Close()
     log.Show()
   End Sub
   Private Sub Button1_Click(ByVal sender As System.Object, ByVal e 
As System.EventArgs) Handles Button1.Click
     Me.Close()
     Penelusuran.Show()
   End Sub
   Private Sub Button2_Click(ByVal sender As System.Object, ByVal e 
As System.EventArgs) Handles Button2.Click
     penjelasan.Show()
     Me.Close()
   End Sub
   Private Sub ppemakai_Load(ByVal sender As System.Object, ByVal
e As System.EventArgs) Handles MyBase.Load
   End Sub
End Class
```
#### **13. Coding menu login**

```
Imports System.Data.OleDb
Public Class log
     Private Sub log_Load(ByVal sender As
System.Object, ByVal e As System.EventArgs) Handles
MyBase.Load
         username.Text = ""
         pass.Text = ""
     End Sub
     Private Sub login_Click(ByVal sender As
System.Object, ByVal e As System.EventArgs) Handles
login.Click
        If username. Text = " " On pass. Text = " " Then MsgBox("Data belum lengkap isi semua form 
! ")
         Else
             Call koneksi()
             If pemakai.Checked = True Then
                  ppemakai.Show()
             ElseIf pakar.Checked = True Then
                  ppakar.Show()
             End If
             Cmd = New OleDbCommand("Select * from 
TBL_USER where username='" & username.Text & "' and 
userpasword='" & pass.Text & "'", coon)
             Rd = Cmd.ExecuteReader
             Rd.Read()
             If Rd.HasRows Then
                 Me.Hide()
             Else
                 MsgBox("User atau pasword salah!")
             End If
         End If
     End Sub
    Private Sub keluar Click(ByVal sender As
System.Object, ByVal e As System.EventArgs) Handles
keluar.Click
```
 Me.Close() End Sub End Class

### **14. Coding gejala kerusakan**

```
Public Class jenisk
     Sub hapus()
         TextBox1.Text = ""
         TextBox2.Text = ""
         RichTextBox1.Text = ""
     End Sub
     Sub hidup()
         TextBox1.Enabled = True
         TextBox2.Enabled = True
         RichTextBox1.Enabled = True
     End Sub
     Sub mati()
         TextBox1.Enabled = False
         TextBox2.Enabled = False
         RichTextBox1.Enabled = False
     End Sub
     Sub tampil()
         Call koneksidb2()
         DAA2 = New OleDb.OleDbDataAdapter("select * 
from jenis", CONN2)
         DSS2 = New DataSet
         DAA2.Fill(DSS2)
         DataGridView2.DataSource = DSS2.Tables(0)
         DataGridView2.ReadOnly = True
     End Sub
    Private Sub jenisk Load(ByVal sender As
System.Object, ByVal e As System.EventArgs) Handles
MyBase.Load
         Call mati()
         Call tampil()
```

```
 End Sub
    Private Sub keluar Click(ByVal sender As
System.Object, ByVal e As System.EventArgs) Handles
keluar.Click
         TextBox1.Text = ""
        TextBox2.Text = "" RichTextBox1.Text = ""
         Call mati()
         Call hidup()
     End Sub
     Private Sub login_Click(ByVal sender As
System.Object, ByVal e As System.EventArgs) Handles
login.Click
         If TextBox1.Text = "" Or TextBox2.Text = ""
Or RichTextBox1.Text = "" Then
             MsgBox("mohon di isi")
             Exit Sub
         Else
             Call koneksidb2()
             CMDD2 = New OleDb.OleDbCommand("select 
* from jenis where Code ='" & TextBox1.Text & "'", 
CONN2)
             DRR2 = CMDD2.ExecuteReader
             DRR2.Read()
             If Not DRR2.HasRows Then
                 Dim simpan As String
                 simpan = "insert into jenis 
values('" & TextBox1.Text & "','" & TextBox2.Text & 
"','" & RichTextBox1.Text & "')"
                CMDD2 = NewOleDb.OleDbCommand(simpan, CONN2)
                 CMDD2.ExecuteNonQuery()
                 MsgBox("data tersimpan")
             Else
                 MsgBox(" code tidak boleh sama")
             End If
             Call mati()
```

```
 Call hapus()
             Call tampil()
         End If
     End Sub
     Private Sub DataGridView2_CellMouseClick(ByVal
sender As Object, ByVal e As
System.Windows.Forms.DataGridViewCellMouseEventArgs
) Handles DataGridView2.CellMouseClick
         On Error Resume Next
         TextBox1.Text =
DataGridView2.Rows(e.RowIndex).Cells(0).Value
         TextBox2.Text = 
DataGridView2.Rows(e.RowIndex).Cells(1).Value
         RichTextBox1.Text = 
DataGridView2.Rows(e.RowIndex).Cells(2).Value
         Call hidup()
         TextBox1.Enabled = True
     End Sub
    Private Sub Button1 Click(ByVal sender As
System.Object, ByVal e As System.EventArgs) Handles
Button1.Click
         If TextBox1.Text = "" Then
             MessageBox.Show("pilih data yang akan 
dihapus")
             Exit Sub
         Else
             If MessageBox.Show("data akan dihapus", 
"konfirmasi", MessageBoxButtons.YesNo) = 
Windows.Forms.DialogResult.Yes Then
                 Call koneksidb2()
                CMDD2 = NewOleDb.OleDbCommand("delete from jenis where Code = 
'" & TextBox1.Text & "'", CONN2)
                 CMDD2.ExecuteNonQuery()
                 MsgBox("data dihapus")
```

```
80
```
Call mati()

```
 Call hapus()
                  Call tampil()
             Else
                 Call mati()
                  Call hapus()
             End If
         End If
     End Sub
    Private Sub ganti Click(ByVal sender As
System.Object, ByVal e As System.EventArgs) Handles
ganti.Click
         If TextBox1.Text = "" Or TextBox2.Text = ""
Or RichTextBox1.Text = "" Then
             MsgBox("mohon di isi")
             Exit Sub
         Else
             Call koneksidb2()
             CMDD2 = New OleDb.OleDbCommand("update 
jenis set jenis_Kerusakan='" & TextBox2.Text & "' 
,Gejala_Kerusakan= '" & RichTextBox1.Text & "' 
where Code= '" & TextBox1.Text & "'", CONN2)
             CMDD2.ExecuteNonQuery()
             MsgBox("data sudah dirubah")
         End If
         Call mati()
         Call hapus()
         Call tampil()
     End Sub
     Private Sub Button2_Click(ByVal sender As
System.Object, ByVal e As System.EventArgs) Handles
Button2.Click
         ppakar.Show()
         Me.Close()
     End Sub
End Class
```
#### **15. Coding penyebab kerusakan**

```
Public Class cirik
     Sub hapus()
         TextBox1.Text = ""
         TextBox2.Text = ""
         RichTextBox1.Text = ""
     End Sub
     Sub hidup()
         TextBox1.Enabled = True
         TextBox2.Enabled = True
         RichTextBox1.Enabled = True
     End Sub
     Sub mati()
         TextBox1.Enabled = False
         TextBox2.Enabled = False
         RichTextBox1.Enabled = False
     End Sub
     Sub tampil()
         Call koneksidb()
         DAA = New OleDb.OleDbDataAdapter("select * 
from ciri", CONN)
         DSS = New DataSet
         DAA.Fill(DSS)
         DataGridView2.DataSource = DSS.Tables(0)
         DataGridView2.ReadOnly = True
     End Sub
    Private Sub jenisk Load(ByVal sender As
System.Object, ByVal e As System.EventArgs) Handles
MyBase.Load
         Call mati()
         Call tampil()
     End Sub
     Private Sub keluar_Click(ByVal sender As
System.Object, ByVal e As System.EventArgs) Handles
keluar.Click
```

```
 TextBox1.Text = ""
         TextBox2.Text = ""
         RichTextBox1.Text = ""
         Call mati()
         Call hidup()
     End Sub
    Private Sub login Click(ByVal sender As
System.Object, ByVal e As System.EventArgs) Handles
login.Click
        If TextBox1.Text = "" Or TextBox2.Text = ""Or RichTextBox1.Text = "" Then
             MsgBox("mohon di isi")
             Exit Sub
         Else
             Call koneksidb()
             CMDD = New OleDb.OleDbCommand("select * 
from ciri where Code ='" & TextBox1.Text & "'", 
CONN)
             DRR = CMDD.ExecuteReader
             DRR.Read()
             If Not DRR.HasRows Then
                 Dim simpan As String
                  simpan = "insert into ciri values('"
& TextBox1.Text & "','" & TextBox2.Text & "','" & 
RichTextBox1.Text & "')"
                 CMDD = New OleDb.OleDbCommand(simpan, 
CONN)
                 CMDD.ExecuteNonQuery()
                 MsgBox("data tersimpan")
             Else
                 MsgBox(" code tidak boleh sama")
             End If
             Call mati()
             Call hapus()
             Call tampil()
         End If
     End Sub
```

```
 Private Sub DataGridView2_CellMouseClick(ByVal
sender As Object, ByVal e As
System.Windows.Forms.DataGridViewCellMouseEventArgs) 
Handles DataGridView2.CellMouseClick
         On Error Resume Next
         TextBox1.Text = 
DataGridView2.Rows(e.RowIndex).Cells(0).Value
         TextBox2.Text = 
DataGridView2.Rows(e.RowIndex).Cells(1).Value
         RichTextBox1.Text = 
DataGridView2.Rows(e.RowIndex).Cells(2).Value
         Call hidup()
         TextBox1.Enabled = True
     End Sub
    Private Sub Button1 Click(ByVal sender As
System.Object, ByVal e As System.EventArgs) Handles
Button1.Click
         If TextBox1.Text = "" Then
             MessageBox.Show("pilih data yang akan 
dihapus")
             Exit Sub
         Else
             If MessageBox.Show("data akan dihapus", 
"konfirmasi", MessageBoxButtons.YesNo) = 
Windows.Forms.DialogResult.Yes Then
                 Call koneksidb()
                 CMDD = New OleDb.OleDbCommand("delete 
from ciri where Code = '" & TextBox1.Text & "'", 
CONN)
                 CMDD.ExecuteNonQuery()
                 MsgBox("data dihapus")
                 Call mati()
                 Call hapus()
                 Call tampil()
             Else
                 Call mati()
```

```
 Call hapus()
             End If
         End If
     End Sub
     Private Sub ganti_Click(ByVal sender As
System.Object, ByVal e As System.EventArgs) Handles
ganti.Click
        If TextBox1.Text = "" Or TextBox2.Text = ""Or RichTextBox1.Text = "" Then
             MsgBox("mohon di isi")
             Exit Sub
         Else
             Call koneksidb()
             CMDD = New OleDb.OleDbCommand("update 
ciri set Ciri_Kerusakan='" & TextBox2.Text & "' 
,Diagnosa= '" & RichTextBox1.Text & "' where Code= '"
& TextBox1.Text & "'", CONN)
             CMDD.ExecuteNonQuery()
             MsgBox("data sudah dirubah")
         End If
         Call mati()
         Call hapus()
         Call tampil()
     End Sub
     Private Sub Button2_Click(ByVal sender As
System.Object, ByVal e As System.EventArgs) Handles
Button2.Click
         ppakar.Show()
         Me.Close()
     End Sub
End Class
```
### **LAMPIRAN 2**

### **Kuisioner**

- 1. Sistem starting
	- Kompresor

Apa gejala yang terjadi pada kerusakan komponen ? Jawab : Suara yang lebih berisik

Apa penyebab yang terjadi pada kerusakan komponen ? Jawab : Piston kehabisan oil karna

Apa solusi untuk mengatasi kerusakan komponen ? Jawab : Dilakukan menambahan atau pengantian oli

• Botol angin

Apa gejala yang terjadi pada kerusakan komponen ? Jawab : Tekanan angin di dalam tangki terlalu rendah

Apa penyebab yang terjadi pada kerusakan komponen ? Jawab : Kehausan pada ring piston, kurangnya perawatan filter udara, kebocoran pada katup isap dan katup tekan

Apa solusi untuk mengatasi kerusakan komponen ? Jawab : Memeriksa pada sambumbungan-sambungan kompresor apakah mengalami terjadi kebocoran atau kehilangan udara tekan

• Separator

Apa gejala yang terjadi pada kerusakan komponen ? Jawab : Tidak mampu menyaring / memisahkan udara dengan baik

Apa penyebab yang terjadi pada kerusakan komponen ?

Jawab : Kerusakan pada bagain deflector plate

Apa solusi untuk mengatasi kerusakan komponen ? Jawab : Melakukan perbaikan atau penggantian pada deflector plate

• Regulating valve

Apa gejala yang terjadi pada kerusakan komponen ? Jawab : Kebocoran melalui katup udara

Apa penyebab yang terjadi pada kerusakan komponen ? Jawab : Bantalan yang sudah aus karna melebihi batas penggunaanya

Apa solusi untuk mengatasi kerusakan komponen ? Jawab : Melakukan penggantian bearing atau bantalan yang sudah aus

• Pipa Apa gejala yang terjadi pada kerusakan komponen ? Jawab : Terjadinya kebocoran

Apa penyebab yang terjadi pada kerusakan komponen ? Jawab : Karna tekanan udara terlalu tinggi

Apa solusi untuk mengatasi kerusakan komponen ? Jawab : Melakukan penyambungan pada pipa yang mengalami kebocoran

2. Sistem Bahan Bakar

 Pompa Bahan Bakar Apa gejala yang terjadi pada kerusakan komponen ? Jawab : Impeller jebol

Apa penyebab yang terjadi pada kerusakan komponen ?

Jawab : Disebabkan karna korosi, kavitasi yang dapat mengakibatkan impeller menjadi unbalance yang dapat mengakibatkan meningkatnya getaran pada pompa

Naiknya temperature melebihi batas temperature system yang di izinkan, kemudian terjadi overheating

Apa solusi untuk mengatasi kerusakan komponen ? Jawab : Mengganti impeller yang suda rusak

• Filter

Apa gejala yang terjadi pada kerusakan komponen ? Jawab : Kerusakan packing pada selinder

Apa penyebab yang terjadi pada kerusakan komponen ? Jawab : Adanya kotoran yang menyumbat

Apa solusi untuk mengatasi kerusakan komponen ? Jawab : Melakukan penggantian packing dan melakukan perawatan secara berkala agar tidak terjadi endapan pada filter

• Daily tank

Apa gejala yang terjadi pada kerusakan komponen ? Jawab : Kebocoran pada tangka

Apa penyebab yang terjadi pada kerusakan komponen ? Jawab : Terjadinya korosi pada tanki

Apa solusi untuk mengatasi kerusakan komponen ?

Jawab : Melapisi atau memberkan lapisan anti karat

• Separator

Apa gejala yang terjadi pada kerusakan komponen ? Jawab : Tidak mampu menyaring / memisahkan minyak dengan baik

Apa penyebab yang terjadi pada kerusakan komponen ? Jawab : Kerusakan pada bagain deflector plate

Apa solusi untuk mengatasi kerusakan komponen ? Jawab : Melakukan perbaikan atau penggantian pada deflector plate

• Heater

Apa gejala yang terjadi pada kerusakan komponen ? Jawab : Terlalu lama memanaskan bahan bakar

Apa penyebab yang terjadi pada kerusakan komponen ? Jawab : Tegangan listrik ke heater kurang

Apa solusi untuk mengatasi kerusakan komponen ? Jawab : Melakukan pemeriksaan pada bagian kelistrikan apakah ada terjadi konsleting listrikatau tidak

• Injection

Apa gejala yang terjadi pada kerusakan komponen ? Jawab : Nozel mengalami kebocoran

Apa penyebab yang terjadi pada kerusakan komponen ? Jawab : Ada kotoran yang menjanggal di nozel

Apa solusi untuk mengatasi kerusakan komponen ? Jawab : Di lakukan merawatan dan penggantian filter solar yang tidak teratur serta penggunaan bahan bakar kurang baik seperti membeli

• Pipa Apa gejala yang terjadi pada kerusakan komponen ? Jawab : Terjadinya kebocoran

Apa penyebab yang terjadi pada kerusakan komponen ? Jawab : Mengalami korosi

Apa solusi untuk mengatasi kerusakan komponen ? Jawab : Melakukan penyambungan pada pipa yang mengalami kebocoran

#### 3. Sistem Minyak Pelumas

• Cater

Apa gejala yang terjadi pada kerusakan komponen ? Jawab : Sering terjadi oil menetes pada bagian baut penguras

Apa penyebab yang terjadi pada kerusakan komponen ? Jawab : Kualitas packing carter yang tidak bagus dan pemasangan yang tidak benar

Apa solusi untuk mengatasi kerusakan komponen ? Jawab : Melakukan perbaikan dan melakukan pemansangan baut secara benar dengan cara menggunakan kekuatan tangan terlebih dahulu dan terlebih dahulu pastikan drat baut tetap pada dudukannya

Oil filter

Apa gejala yang terjadi pada kerusakan komponen ? Jawab : Melambatnya jalan oli dan oli tdk lancar

Apa penyebab yang terjadi pada kerusakan komponen ? Jawab : Adanya kotoran yang menyumbat

Apa solusi untuk mengatasi kerusakan komponen ? Jawab : Melakukan pembersian secara rutin dan melakukan penggantian filter apabilah filter mengalamih kerusakan parah

• Oil cooler

Apa gejala yang terjadi pada kerusakan komponen ? Jawab : Mengalami kebocoran

Apa penyebab yang terjadi pada kerusakan komponen ? Jawab : Kuranganya kapasitas miyak pelumas pada sump tank

Apa solusi untuk mengatasi kerusakan komponen ? Jawab : Dilakukan perbaikan atau pengantian gasket plate oil cooler

Oil dispstick

Apa gejala yang terjadi pada kerusakan komponen ? Jawab : Bengkok dan patahnya dipstick

Apa penyebab yang terjadi pada kerusakan komponen ? Jawab : Pemasanga disostick ke dalam lubanganya tidak tepat tapi terus ditekan

Apa solusi untuk mengatasi kerusakan komponen ? Jawab : Dilakukan perbaikan dengan cara meluruskan Kembali namun apabila patah di lakukan pengantian

 Pompa minyak pelumas Apa gejala yang terjadi pada kerusakan komponen ? Jawab : Kerusakan pada bantalan

Apa penyebab yang terjadi pada kerusakan komponen ? Jawab : Bantalan yang sudah aus

Apa solusi untuk mengatasi kerusakan komponen ? Jawab : Dilakukan penggantian bearing sesuai umur wakru kerja dan melakukan memasangan bearing dengan standar yang ditentukan

Purifier

Apa gejala yang terjadi pada kerusakan komponen ? Jawab : Terjadinya kebocoran

Apa penyebab yang terjadi pada kerusakan komponen ? Jawab : Mengalami korosi

Apa solusi untuk mengatasi kerusakan komponen ? Jawab : Melakukan penyambungan pada pipa yang mengalami kebocoran

#### 4. Sistem pendingin

• Sea chest

Apa gejala yang terjadi pada kerusakan komponen ? Jawab : Terjadi penyumbatan pada Sea grating

Apa penyebab yang terjadi pada kerusakan komponen ? Jawab : Adanya benda-bendada atau kororan

Apa solusi untuk mengatasi kerusakan komponen ? Jawab : Melakukan pembersian kotoran yang ngenghalangi laju air laut dan melakukan perawatan secara berkala

• Pipa

Apa gejala yang terjadi pada kerusakan komponen ? Jawab : Terjadinya kebocoran

Apa penyebab yang terjadi pada kerusakan komponen ? Jawab : Mengalami korosi

Apa solusi untuk mengatasi kerusakan komponen ? Jawab : Melakukan penyambungan pada pipa yang mengalami kebocoran, yang dilakukan mengunakan flanskemudian di ikat dengan menggunakan mur baut agar pada ini air laut tidak bocor maka di antara flents dipasang paking dan untuk air laut digunakan paking karet

Pompa air tawar

Apa gejala yang terjadi pada kerusakan komponen ? Jawab : Terjadinya kavitasi pada impeller

Apa penyebab yang terjadi pada kerusakan komponen ? Jawab : Pompa terlalu tinggi dari air yang di pompa, RPM mesin atau kecepatan pompa terlalu tinggi untuk tugas yg di perlukan

Apa solusi untuk mengatasi kerusakan komponen ?

Jawab : Turunkan RPM mesin secara perlahan ke posisi diam, lepaskan transmisi pada RPM idle lalu biarkan mesin diam selama 2-3 menitsebelum dimatikan

Dengan ini saya berterima kasih kepada narasumber yang telah meluangkan waktu dan kesempatan mengisi kuisioner untuk pengambilan data penelitian saya, sehingga dari hasil kuisioner ini saya dapat menggunakan data yang telah saya dapat untuk bahan penelitian.

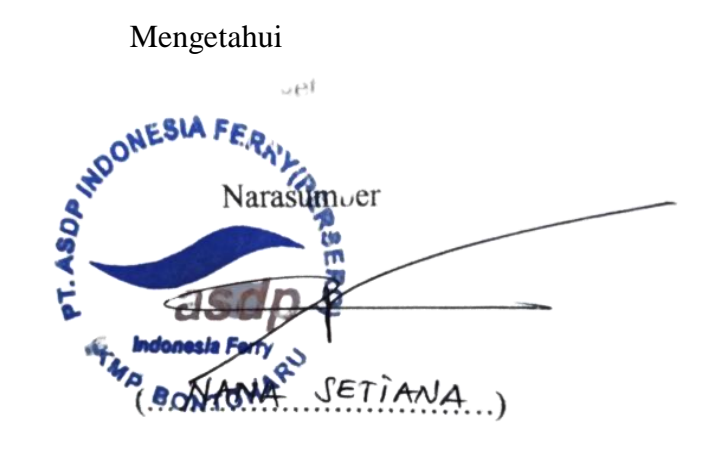

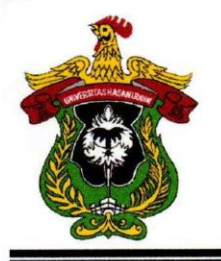

# KEMENTERIAN PENDIDIKAN, KEBUDAYAAN, **RISET, DAN TEKNOLOGI UNIVERSITAS HASANUDDIN KAMPUS TAMALANREA** JALAN PERINTIS KEMERDEKAAN KM.10 MAKASSAR 90245 TELEPON: 0411-586200 (6 SALURAN), 584002, FAX. 585188

# **SURAT PERSETUJUAN** Nomor: 19535/UN4.1.1.2.1.1/PK.02.03/2022

Universitas Hasanuddin Penvelenggaraan Program Peraturan Rektor tentang Berdasarkan Sarjana Nomor: 2781/UN4.1/KEP/2018 tanggal 16 Juli 2018, dengan ini menerangkan bahwa:

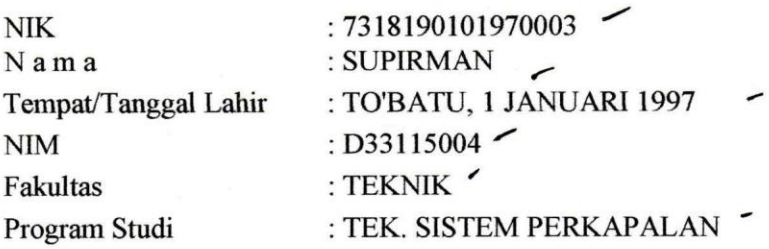

Telah memenuhi syarat untuk Ujian Skripsi Strata I (S1). Demikian Surat Persetujuan ini dibuat untuk digunakan dalam proses pelaksanaan ujian skripsi, dengan ketentuan mahasiswa dapat mengikuti wisuda jika persyaratan kelulusan/wisuda telah dipenuhi. Terima Kasih.

Makassar, 18 JULI 2022

Kepala Biro Administrasi Akademik u,b Kepala Sub Bagian Pendidikan dan Evaluasi Universitas Hasanuddin,

**MURSALIM, S.Sos.** NHP: 19730216 199601 1001

**Keterangan: Nomor User** Nomor password/pin: 2165399 **Alamat Website** Catatan

# : D33115004

### : http://unhas.ac.id/akad/wisuda/

- : 1. Bagi Mahasiswa yang telah melaksanakan ujian Sarjana dan dinyatakan lulus, segera menyerahkan lembar pengesahan Skripsi dan Berita Acara Ujian Sarjana ke Sub Bagian Akademik Fakultas, untuk memperoleh nomor Alumni dan didaftar sebagai Wisudawan pada periode berjalan.
	- Jika terjadi perubahan Judul Skripsi agar melaporkan ke Kasubag. 2. Pendidikan Fakultas sebelum didaftar sebagai Wisudawan pada Periode berjalan
	- 3. Pada saat ON-LINE Mahasiswa diharapkan mengisi identitas diri sesuai surat izin ujian ini

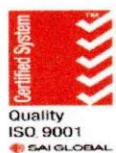

KEMENTERIAN PENDIDIKAN DAN KEBUDAYAAN UNIVERSITAS HASANUDDIN

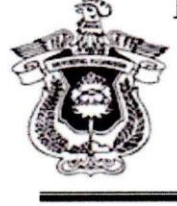

**FAKULTAS TEKNIK** 

Jl. Poros Malino Km.06 Bontomarannu (92172) Gowa, Sulawesi Selatan, 92172 Telp. (0411) 586015,586262 Fax. (0411) 586015 http://eng.unhas.ac.id Email : teknik@unhas.ac.id

#### **SURAT PENUGASAN** 13811/UN4.7.1/TD.06/2021 No.

Dari : Dekan Fakultas Teknik Universitas Hasanuddin Kepada

 $: 1.$ Surya Hariyanto, S.T., M.T. Andi Husni Sitepu, S.T., M.T.  $2.$ 

Pemb. I Pemb. II

Isi

Berdasarkan Surat Ketua Departemen Teknik Sistem Perkapalan Fakultas  $: 1.$ Teknik Nomor 1510/UN4.7.7/TD.06/2021 tanggal 3 Februari 2021, tentang usul DOSEN PEMBIMBING MAHASISWA, maka dengan ini kami menugaskan Saudara untuk membimbing penulisan Skripsi/Tugas Akhir mahasiswa Teknik Sistem Perkapalan Fakultas Teknik Universitas Hasanuddin di bawah ini:

Nama: Supirman No. Stambuk: D33115004

Judul Skripsi/Tugas Akhir:

Pengembangan Sistem Pakar untuk diagnosis Kerusakan Mesin Diesel pada Kapal Penyebrangan Bira-Selayar

- $2.$ Surat penugasan pembimbing ini mulai berlaku sejak tanggal ditetapkannya dan berakhir sampai selesainya penulisan Skripsi/Tugas Akhir Mahasiswa tersebut.
- 3. Agar surat penugasan ini dilaksanakan sebaik - baiknya dengan penuh rasa tanggung jawab.

Ditetapkan di Gowa, Pada tanggal 4 Agustus 2021 a.n Dekan Wakil Dekan I Bidang Akademik, Riset dan Inovasi Fakultas Teknik UH

Prof. Baharuddin Hamzah, ST.,M.Arch.,Ph.D Nip. 19690308 199512 1/001

Tembusan:

1. Dekan FT-UH.

2. Ketua Departemen Teknik Sistem Perkapalan FT-UH.

3. Mahasiswa yang bersangkutan

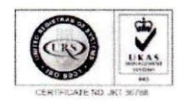

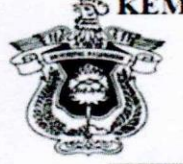

#### 5 KEMENTERIAN PENDIDIKAN, KEBUDAYAAN, RISET, DAN TEKNOLOGI UNIVERSITAS HASANUDDIN **FAKULTAS TEKNIK**

Jalan Poros Malino Km. 6. Bontomarannu Gowa, 92171, Sulawesi Selatan Telp. (0411) 586015, 586262 Fax (0411) 586015 http://eng.unhas.ac.id. E-mail teknik@unhas.ac.id

#### **SURAT PENUGASAN**

No.15190/UN4.7.1/TD.06/2022

: Dekan Fakultas Teknik Universitas Hasanuddin Dari : Mereka yang tercantum namanya dibawah ini. Kepada

Isi

 $1.$ Bahwa berdasarkan peraturan Akademik Universitas Hasanuddin Tahun 2018 pasal  $\vdots$ 19 (SK. Rektor Unhas nomor: 2781/UN4.1/KEP/2018), dengan ini menugaskan Saudara sebagai PANITIA UJIAN SARJANA Program Strata Satu (S1) Teknik Sistem Perkapalan Fakultas Teknik Universitas Hasanuddin dengan susunan sebagai berikut: : Surya Hariyanto, S.T., M.T. Ketua Sekretaris : Andi Husni Sitepu, S.T., M.T.

: 1. Haryanti Rivai, S.T., M.T.Ph.D. Anggota 2. Muhammad Iqbal Nikmatullah, S.T., M.T.

Untuk menguji bagi mahasiswa tersebut dibawah ini: : Supirman / D33115004 Nama/Nim : Teknik Sistem Perkapalan Departemen

Judul Thesis/Skripsi:

#### Pengembangan Sistem Pakar untuk diagnosis Kerusakan Mesin Diesel pada Kapal Penyebrangan Bira-Selayar

- 2. Waktu ujian ditetapkan oleh Panitia Ujian Akhir Program Strata Satu (S1).
- 3. Agar surat penugasan ini dilaksanakan sebaik-baiknya dengan penuh rasa tanggung jawab.
- 4. Surat penugasan ini berlaku sejak tanggal ditetapkan sampai dengan berakhirnya Ujian Sarjana tersebut, dengan ketentuan bahwa segala sesuatunya akan ditinjau dan diperbaiki sebagaimana mestinya apabila dikemudian hari ternyata terdapat kekeliruan dalam keputusan ini.

Ditetapkan di Gowa, Pada tanggal, 26 Juli 2022 a.n Dekan, Wakil Dekan Bidang Akademik, Riset dan Inovası *Fakultas* Teknik UH

Dr. Amil Ahmad Ilham, S.T., M.IT. Nip.19731010 199802 1 001

Tembusan:

1. Dekan FT-UH.

2. Ketua Departemen Teknik Sistem Perkapalan FT-UH.

3. Kasubag Umum dan Perlengkapan FT-UH

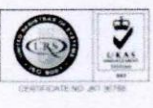